# Appendix B **Reader & Camera Specifications**

## **Bell & Howell Classic Controller Setup**

The Classic Controller is shipped with the Bell & Howell 5500 Reader/Printer:

- 1. Baud Rate. The controller is usually shipped with the baud rate set to 1200. Ask your Bell & Howell service person what the baud rate is set to if 1200 does not work. The unit can be changed in the field to other baud rates. 9600 is normally preferred.
- 2. Stop Bits  $= 1$
- 3. Data Bits =  $8$
- 4. Parity = None

## **Canon Controller Setups**

#### **FS Controller**

Ask your Canon service person to set up the following parameters for the FS controller or to tell you which parameters are set up:

- 1. Baud Rate =  $9600$
- 2. Stop Bits  $= 1$
- 3. Data Bits =  $8$
- 4. Parity = None

The cable is identical to the cable used for the Canon FS2 (see below).

) *Note: The Canon FS does not come standard with an RS-232 interface. This interface needs to be ordered from and installed by your local Canon dealer.* 

#### **FS1 Controller**

Ask your Canon service person to set up the following parameters for the FS1 controller or to tell you which parameters are set up:

- 1. Baud Rate =  $9600$
- 2. Stop Bits  $= 1$
- 3. Data Bits  $= 8$
- 4. Parity = None
- 5. Search Mode = CANON
- 6. Listen/Talk = Yes

#### **156 VersaCAR/VersaImage User's Guide**

The cable needed is called a Null Modem cable and comes in two varieties—9 pin to 25 pin for a PC/AT or 25 pin to 25 pin for a PC/XT. Check with your computer vendor as to which type your computer has. These cables are generally available at stores like Radio Shack. The cable is plugged into the COM port of your PC and into the 25-pin connector on the right side of the FS1 controller (next to the connector for the FS1 keyboard).

) *Note: If you cannot find a Null Modem cable, ask for a Serial Printer cable. Most stores will understand what a serial printer cable is.* 

#### **FS 2 Controller**

Ask your Canon service person to set up the following parameters for the FS2 controller or to tell you which parameters are set up:

- 1. Baud Rate =  $9600$
- 2. Stop Bits  $= 1$
- 3. Data Bits  $= 8$
- 4. Parity = None
- 5. Search Mode = CANON
- 6. Listen/Talk = Yes

The cable needed is called a Null Modem cable and comes in two varieties—9 pin to 25 pin for a PC/AT or 25 pin to 25 pin for a PC/XT. Check with your computer vendor as to which type your computer has. These cables are generally available at stores like Radio Shack. The cable is plugged into the COM port of your PC and into the 25-pin connector on the right side of the FS2 controller (next to the connector for the FS2 keyboard).

) *Note: If you cannot find a Null Modem cable, ask for a Serial Printer cable. Most stores will understand what a serial printer cable is.* 

## **Minolta Controller Setups**

#### **Mini Mars Controller**

Ask your Minolta service person to set up the following parameters for the Mini Mars controller or to tell you which parameters are set up:

- 1. Baud Rate =  $9600$
- 2. Stop Bits  $= 1$
- 3. Data Bits  $= 8$
- 4. Parity = None

Listed below are the settings for the dip switches (for more information, see the Mini Mars Controller technical manual, pages 7 and 8):

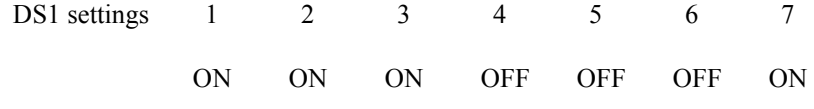

) *Note: These are the factory presets. Normally, the only change that needs to be made from factory presets is to set switches 1 and 2 OFF.* 

The cable is a 9 or 25-pin (PC end) to 15-pin cable normally available from your Minolta dealer. The cable is plugged into any COM port of your PC and into the 15-pin connector on the back of the Mini Mars controller.

#### **Mars 4 Controller**

The Mars 4 controller needs to be set up by your Minolta service person to include the following parameters:

- 1. Baud Rate  $= 9600$
- 2. Stop Bits  $= 1$
- 3. Data Bits =  $8$
- 4. Parity = None

Listed below are the settings for the dip switches (for more information see the Mars 4 Controller technical manual, pages 21-23):

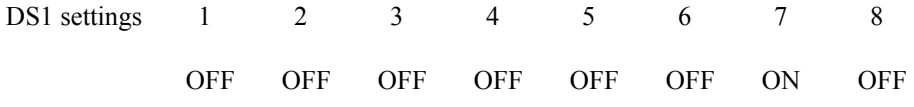

) *Note: These are the factory presets. Normally, the only change that needs to be made from factory presets is to set switches 1 and 3 ON.* 

The cable is identical to the one used for the Minolta Mini Mars.

## **Kodak IMT Controller Setup**

The RS232 controller needs to be set up by your Kodak service person to include the following parameters:

- 1. Baud Rate. Your Kodak service person will need to tell you what the setting is.
- 2. Stop Bits  $= 1$
- 3. Data Bits  $= 8$
- 4. Parity = Even

The cable needed is called a Null Modem cable and comes in two varieties—9 pin to 25 pin for a PC/AT or 25 pin to 25 pin for a PC/XT. Check with your computer vendor as to which type your computer has. These cables are generally available at stores like Radio Shack. The cable is plugged into any available COM port of your PC and into the 25-pin connector on the rear of the IMT 250/350. Contact Blue Water if you cannot locate this connector (it was not installed on all machines).

## **Visco Controller Setup**

The Visco controller needs to be set up by your Visco service person to include the following parameters:

- 1. Baud Rate. The controller is usually shipped with the baud rate set to 1200. Ask your Visco service person what the baud rate is set to if 1200 does not work. The unit can be changed in the field to other baud rates. 9600 is normally preferred.
- 2. Stop Bits  $= 1$
- 3. Data Bits  $= 8$

4. Parity = None

The cable needed is called a Null Modem cable and comes in two varieties—9 pin to 25 pin for a  $PC/AT$  or 25 pin to 25 pin for a PC/XT. Check with your computer vendor as to which type your computer has. These cables are generally available at stores like Radio Shack. The cable is plugged into any available COM port of your PC and into the 25-pin connector on the rear of the Visco controller.

) *Note: If you cannot find a Null Modem cable, ask for a Serial Printer cable. Most stores will understand what a serial printer cable is.* 

## **Fuji Reader/Printer with Ten Key (TC-10) Controller Setup**

Ask your Fuji service person to set up the following parameters for the TC-10 controller or to tell you which parameters are set up:

- 1. Baud Rate =  $9600$
- 2. Stop Bits  $= 1$
- 3. Data Bits  $= 8$
- 4. Parity = None

The cable needed is called a Modem cable and comes in two varieties—9 pin to 25 pin for a PC/AT or 25 pin to 25 pin for a PC/XT. Check with your computer vendor as to which type your computer has. These cables are generally available at stores like Radio Shack. The cable is plugged into the COM1 port of your PC and into the 25-pin connector on the right side of the TC-10 controller.

## **3M Asynchronous Protocol Adapter (API) Controller Setup**

The RS232 controller needs to be set up by your 3M service person to include the following parameters:

- 1. Baud Rate. Your 3M service person will need to tell you what the setting is. We recommend 9600.
- 2. Stop Bits  $= 1$
- 3. Data Bits  $= 8$
- 4. Parity = None
- 5. Mode: 3M Enhanced Download Mode
- 6. Parameter 29 :YES (Two way communication)

The cable needed is called a Null Modem cable and comes in two varieties—9 pin to 25 pin for a PC/AT or 25 pin to 25 pin for a PC/XT. Check with your computer vendor as to which type your computer has. These cables are generally available at stores like Radio Shack. The cable is plugged into any available COM port of your PC and into the 25-pin connector on the rear of the API controller. Contact Blue Water if you cannot locate this connector (it was not installed on all machines).

) *Note: The 3M API was sold as an option to various 3M Reader/Printers. In order for VersaCAR to control your 3M Reader/Printer, this option MUST be installed. The 3M Direct and CAR modes are available in VersaCAR, but the Enhanced is highly recommended.* 

### **BlipChip\* Controller Setup**

The Blip Chip controller needs to be set up by your Blip Chip service person to include the following parameters:

- 1. Baud Rate. The controller default baud rate is 9600. Ask your BlipChip\* service person what the baud rate is set to if 9600 does not work. The unit can be changed in the field to other baud rates. 9600 is normally preferred.
- 2. Stop Bits  $= 1$
- 3. Data Bits =  $8$
- 4. Parity = None

The cable needed is called a Null Modem cable and comes in two varieties—9 pin to 25 pin for a PC/AT or 25 pin to 25 pin for a PC/XT. Check with your computer vendor as to which type your computer has. These cables are generally available at stores like Radio Shack. The cable is plugged into any available COM port of your PC and into the 25-pin connector on the rear of the BlipChip\* controller.

) *Note: If you cannot find a Null Modem cable, ask for a Serial Printer cable. Most stores will understand what a serial printer cable is.* 

\* BlipChip is a Trademark of BlipChip Corporation.

# **Minolta DR1600 and DAR2800 Setup**

The DR1600 or DAR2800 camera needs to be configured with the optional RS-232 controller. The camera then needs to be set up by your Minolta service person to include the following parameter:

1. Baud Rate =  $9600$ 

The cable needed is called a Null Modem cable and comes in two varieties—9 pin to 25 pin for a PC/AT or 25 pin to 25 pin for a PC/XT. Check with your computer vendor as to which type your computer has. These cables are generally available at stores like Radio Shack. The cable is plugged into any available COM port of your PC and into the 25-pin connector on the rear of the DR1600 or DAR2800 Camera.

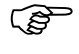

) *Note: If you cannot find a Null Modem cable, ask for a Serial Printer cable. Most stores will understand what a serial printer cable is.* 

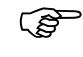

) *Note: The factory preset baud rate needs to be changed to 9600 baud.* 

# **Canon CF100 Setup**

The CF100 camera needs to be configured with the optional RS-232 controller. The camera then needs to be set up by your Canon service person to include the following parameter:

1. Baud Rate  $= 9600$ 

The cable needed is called a Null Modem cable and comes in two varieties—9 pin to 25 pin for a PC/AT or 25 pin to 25 pin for a PC/XT. Check with your computer vendor as to which type your computer has. These cables are generally available at stores like Radio Shack. The cable is plugged into any available COM port of your PC and into the 25-pin connector on the rear of the CF100 Camera.

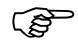

) *Note: If you cannot find a Null Modem cable, ask for a Serial Printer cable. Most stores will understand what a serial printer cable is.*